## ¿Olvidó su usuario? (Proceso de Auto envío)

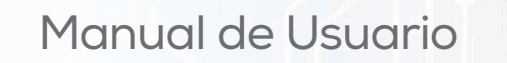

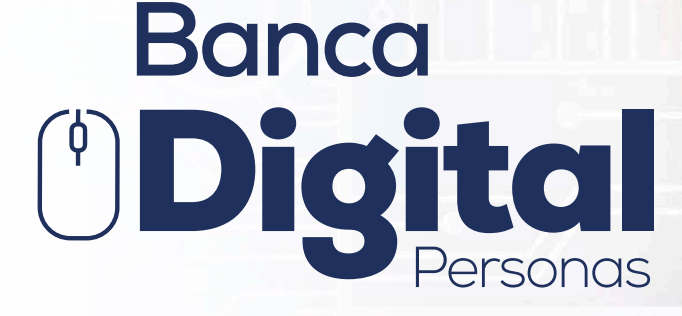

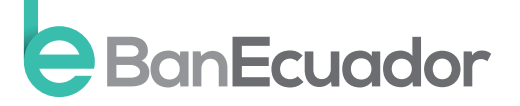

www.banecuador.fin.ec

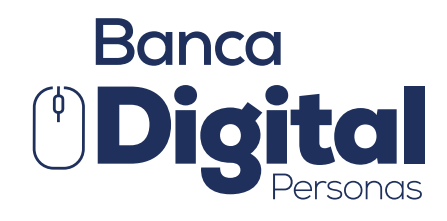

# Manual de Usuario

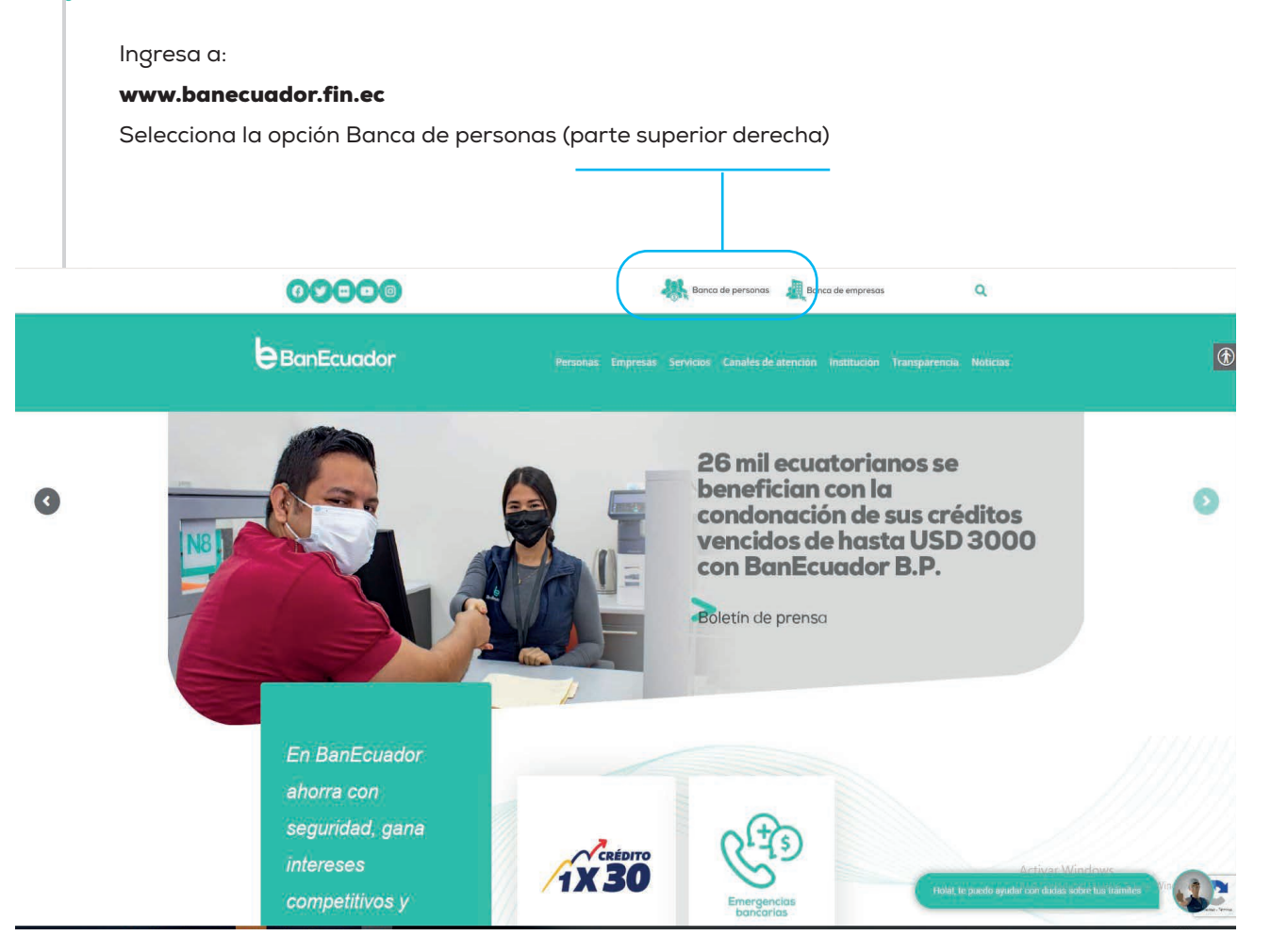

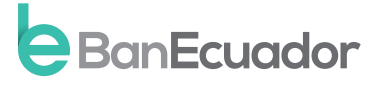

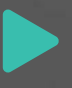

## Instrucción 1

Selecciona la opción: ¿Olvidó su usuario?

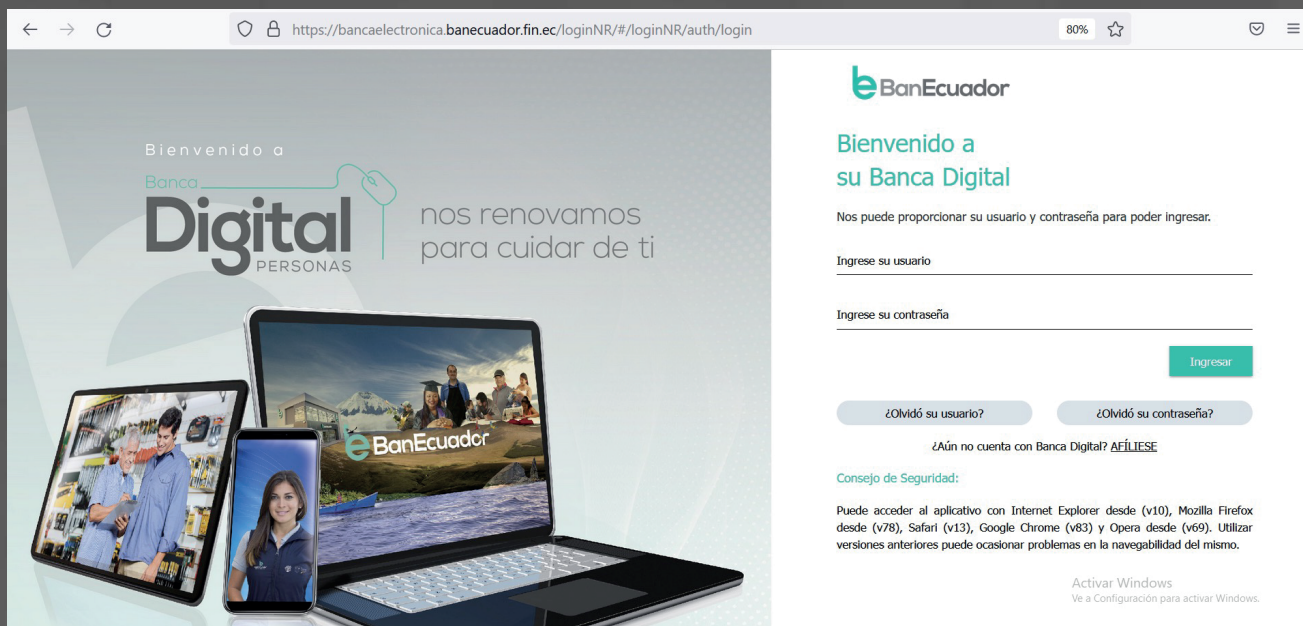

## Instrucción 2

Ingresa el número de identificación, ya sea cédula o pasaporte y clic en aceptar.

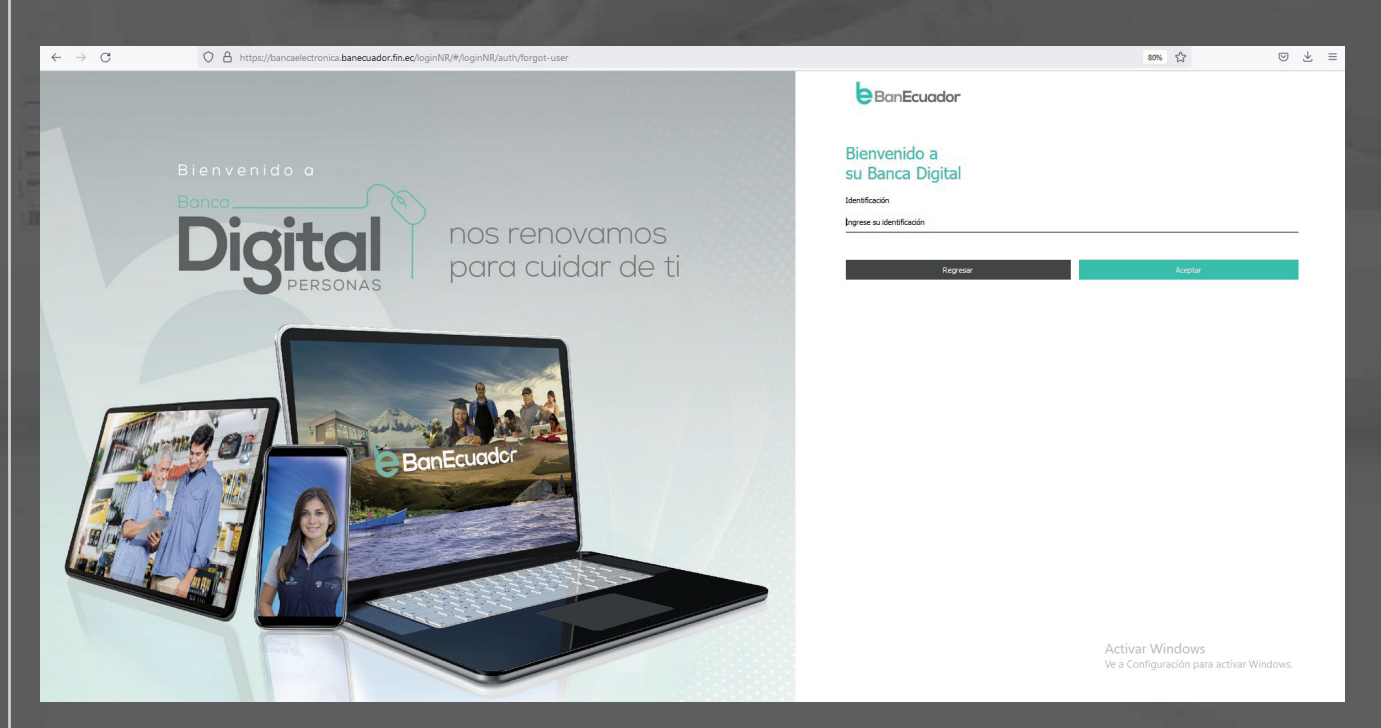

#### Instrucción 3

El sistema te solicitará que ingreses el código de seguridad remitido a tu correo electrónico o mensaje de texto enviado a tu celular.

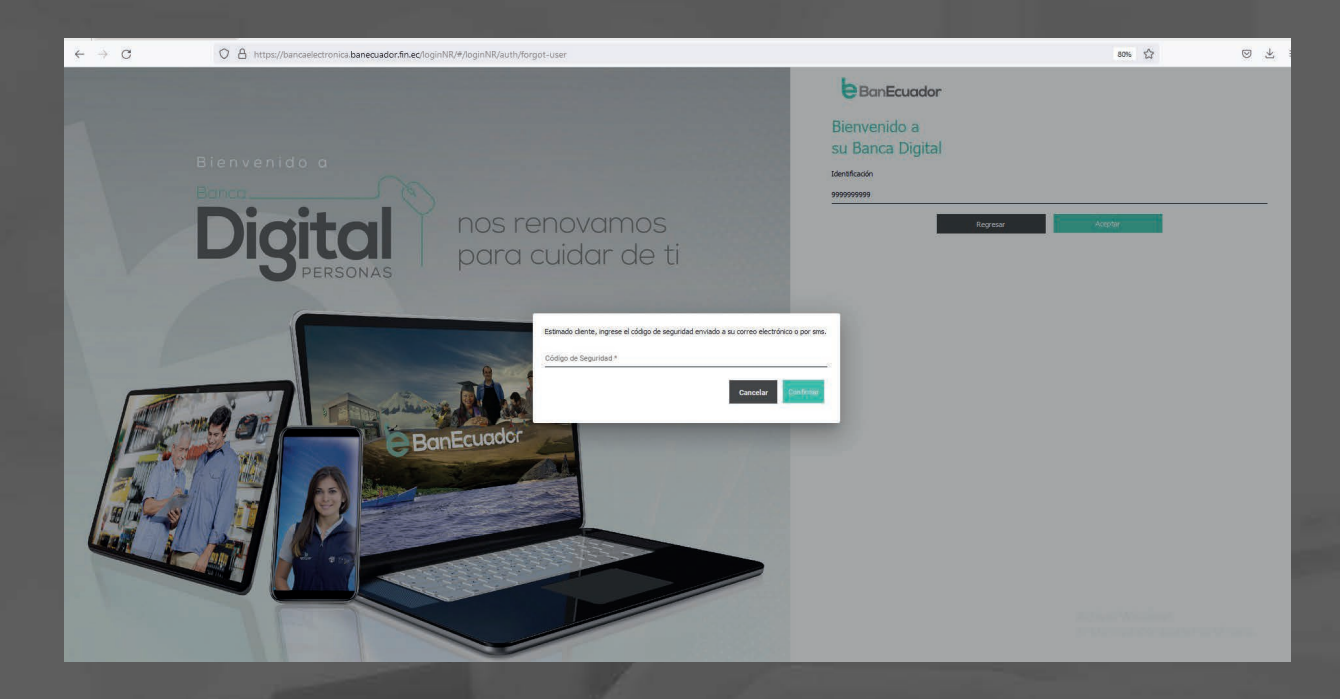

#### Instrucción 4

Te indicará que se encuentra validando tus datos y a tu correo registrado

llegará un mail con el recordatorio de tu usuario.

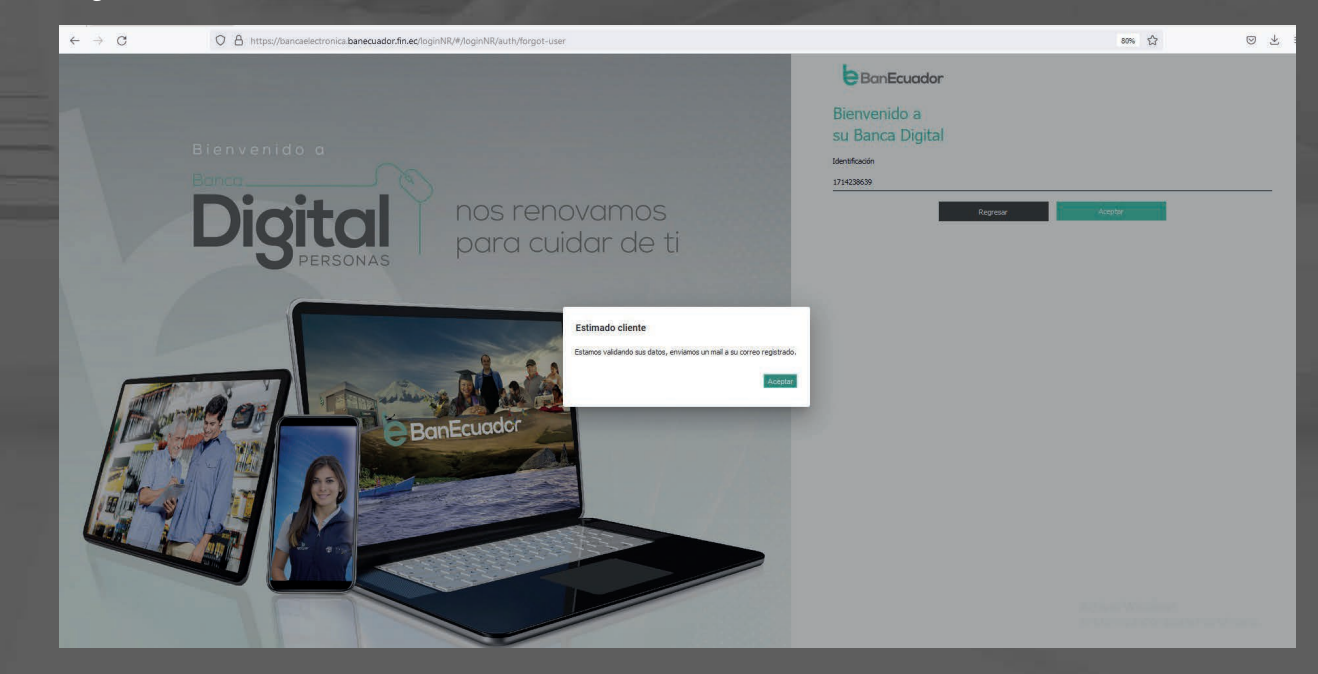

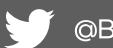

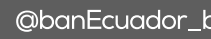

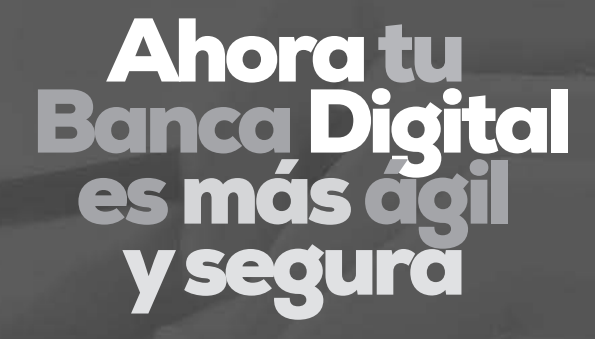

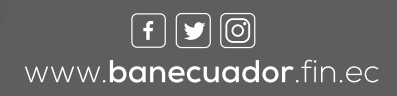

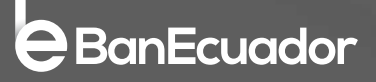